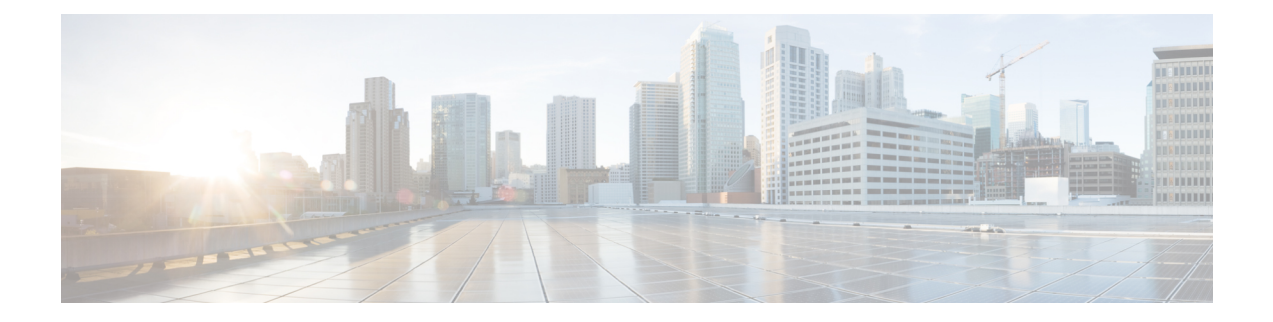

# **Onderhoud**

- [Basisinstellingen](#page-0-0) resetten, op pagina 1
- [CTL-bestand](#page-3-0) verwijderen, op pagina 4
- [Spraakkwaliteit](#page-3-1) controleren, op pagina 4
- Cisco IP-telefoon [schoonmaken,](#page-4-0) op pagina 5

# <span id="page-0-0"></span>**Basisinstellingen resetten**

De basisinstellingen van een Cisco IP-telefoon herstellen is een manier om het op te lossen wanneer er een fout optreedt in de telefoon. Het herstellen is een manier om verschillende configuratie- en beveiligingsinstellingen opnieuw in te stellen of te herstellen.

In de volgende tabel wordt beschreven hoe u de basisinstellingen kunt resetten. U kunt een telefoon resetten met een van de volgende bewerkingen nadat de telefoon is opgestart. Kies de bewerking die past bij uw situatie.

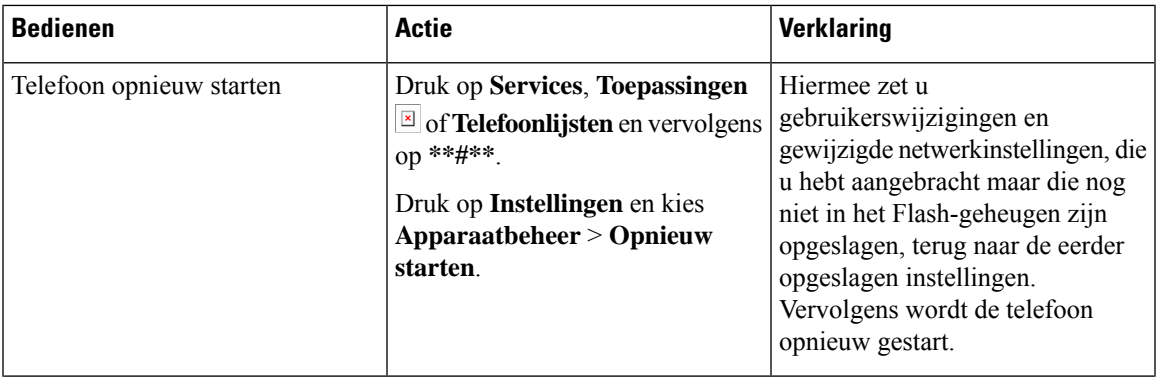

**Tabel 1: Methoden voor resetten van basisinstellingen**

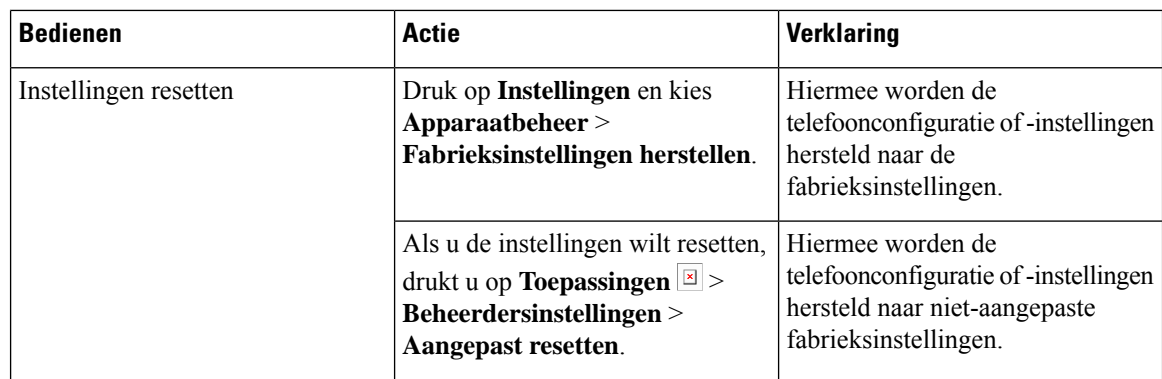

#### **Verwante onderwerpen**

DNS- of [verbindingsproblemen](pa2d_b_7800-series-admin-guide-cucm_chapter12.pdf#nameddest=unique_227) vaststellen

### **Fabrieksinstellingen van de telefoon resetten met het toetsenblok**

Met deze stappen kunt u de standaardinstellingen op de telefoon resetten met het toetsenblok van de telefoon.

### **Voordat u begint**

U moet weten of uw telefoon een originele hardwareversie is of dat de hardware is bijgewerkt en opnieuw is uitgegeven.

### **Procedure**

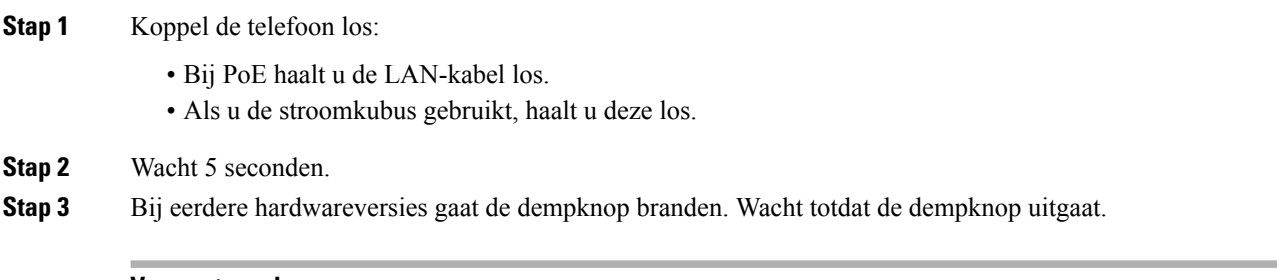

### **Verwante onderwerpen**

[Hardwareversies](pa2d_b_7800-series-admin-guide-cucm_chapter3.pdf#nameddest=unique_77)

## **Alle instellingen resetten in telefoonmenu**

Standaardinstellingen van een telefoon resetten

### **Procedure**

**Stap 1** Druk op **Toepassingen**.

**Stap 2** Kies **Beheerdersinstellingen** > **Instellingen opnieuw instellen** > **Alle**.

Ш

Ontgrendel de telefoonopties indien nodig.

## **Standaardinstellingen resetten in telefoonmenu**

### **Procedure**

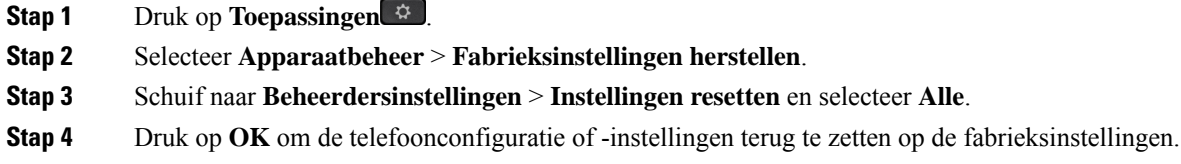

### **Aangepaste instellingen resetten in telefoonmenu**

### **Procedure**

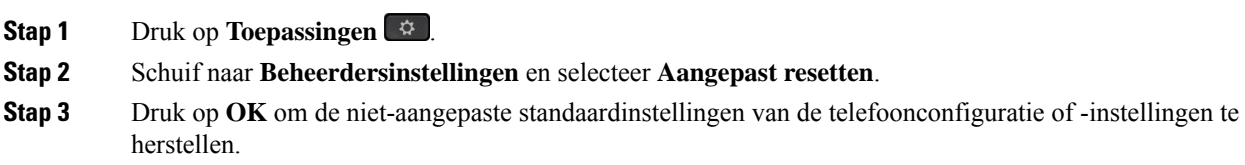

## **De telefoon opnieuw opstarten vanaf een back-up-image**

De Cisco IP-telefoon heeft een tweede, back-up-image waarmee u de telefoon kunt herstellen wanneer de standaardimage niet meer werkt.

Voer de volgende procedure uit om de telefoon opnieuw op te starten met de back-up.

### **Procedure**

- **Stap 1** Sluit de netvoeding af. **Stap 2** Houd het hekje (#) ingedrukt.
- **Stap 3** Sluit de netvoeding weer aan. Houd het hekje ingedrukt tot de knoppen voor Luidspreker **the adset Q** groen branden.
- **Stap 4** Laat het hekje los.

# <span id="page-3-0"></span>**CTL-bestand verwijderen**

Verwijdert alleen het CTL-bestand van de telefoon.

#### **Procedure**

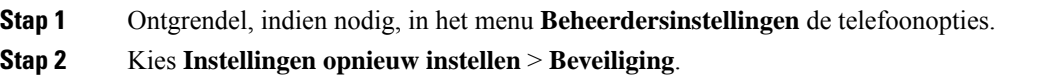

# <span id="page-3-1"></span>**Spraakkwaliteit controleren**

Als u de spraakkwaliteit wilt meten van gesprekken die zijn verzonden en ontvangen binnen het netwerk, gebruiken Cisco IP-telefoons deze statistische gegevens die zijn gebaseerd op verbergingsgebeurtenissen. Met DSP worden verbergingsframes afgespeeld om frameverlies in de spraakpakketstroom te maskeren.

- Metrische gegevens verbergingsverhouding: hiermee wordt de verhouding van verbergingsframes ten opzichte van het totaal aantal spraakframes weergegeven. Elke 3 seconden wordt een intervalverbergingsverhouding berekend.
- Metrische gegevens verborgen seconden: hiermee wordt het aantal seconden weergegeven waarin DSP verbergingsframes afspeelt vanwege verloren frames. Een strikt "verborgen seconde" is een seconde waarin DSP meer dan vijf procent verbergingsframes afspeelt.

**Opmerking**

Verbergingsverhouding en verbergingsseconden zijn primaire metingen op basis van frameverlies. Met een verbergingsverhouding van nul wordt aangegeven dat het IP-netwerk op tijd en zonder verlies frames en pakketten levert.

U kunt toegang krijgen tot metrische gegevens over spraakkwaliteit via Cisco IP-telefoon met het scherm Gespreksstatistieken of extern met behulp van streamingstatistieken.

### **Tips voor probleemoplossing spraakkwaliteit**

Wanneer u significante en persistente wijzigingen in metrische gegevens opmerkt, gebruikt u de volgende tabel voor algemene informatie over probleemoplossing.

#### **Tabel 2: Wijzigingen in metrische gegevens spraakkwaliteit**

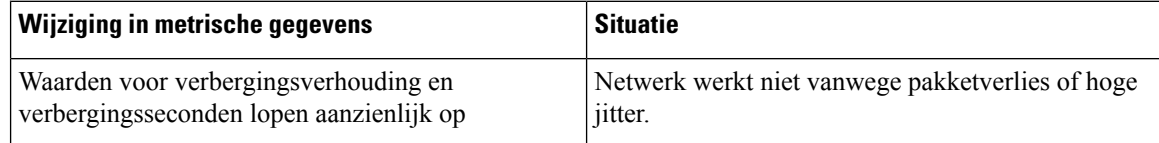

| <b>Wijziging in metrische gegevens</b>                                          | <b>Situatie</b>                                                                                                    |
|---------------------------------------------------------------------------------|----------------------------------------------------------------------------------------------------|
| Verbergingsverhouding is bijna nul of nul, maar de<br>spraakkwaliteit is slecht | • Ruis of vervorming in het audiokanaal, zoals<br>echo of audioniveaus.<br>• Tandemgesprekken die meerdere<br>coderingen/decoderingen ondergaan, zoals<br>gesprekken met een mobiel netwerk of netwerk<br>met belkaarten.<br>• Akoestische problemen afkomstig van een<br>luidspreker, handsfree mobiele telefoon of<br>draadloze headset<br>Controleer tellers voor pakketverzending (TxCnt) en<br>pakketontvangst (RxCnt) om te controleren of de<br>spraakpakketten vloeiend worden verzonden en<br>ontvangen. |

**Opmerking** Metrische gegevens voor spraakkwaliteit houden geen rekening met ruis of verstoring, alleen frameverlies.

# <span id="page-4-0"></span>**Cisco IP-telefoon schoonmaken**

Om uw Cisco IP-telefoon schoon te maken gebruikt u alleen een droge, zachte doek om de telefoon en het telefoonscherm voorzichtig af te vegen. Breng geen vloeistoffen of poeders rechtstreeks op de telefoon aan. Net als met alle niet-weersbestendige elektronica kunnen vloeistoffen en poeders de componenten beschadigen en fouten veroorzaken.

Wanneer de telefoon in de slaapstand staat, is het scherm leeg en is de selectieknop niet verlicht. Wanneer de telefoon in deze conditie is, kunt u het scherm schoonmaken. De telefoon moet wel tot nadat u klaar bent met de reiniging in de slaapstand blijven staan.

 $\mathbf I$